# **iC6000 Debugger & On-Chip Analyzer V1.6**

**ANTIFACTUAL ANTIFACTUAL ANTIFACTUAL ANTIFACTUAL ANTIFACTUAL ANTIFACTUAL ANTIFACTUAL ANTIFACTUAL ANTIFACTUAL A** 

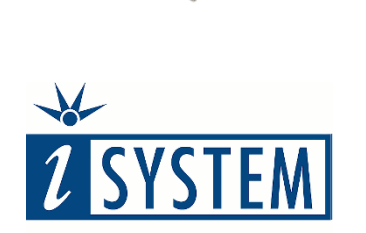

**MPC** 

**User Manual**

**Enabling Safer Embedded Systems** 

This document and all documents accompanying it are copyrighted by iSYSTEM AG and all rights are reserved. Duplication of these documents is allowed for personal use. In all other cases, written consent from iSYSTEM is required.

Copyright  $\odot$  iSYSTEM AG. All rights reserved. All trademarks are property of their respective owners.

iSYSTEM is an ISO 9001 certified company.

**[www.isystem.com](http://www.isystem.com/)** 

# **Contents**

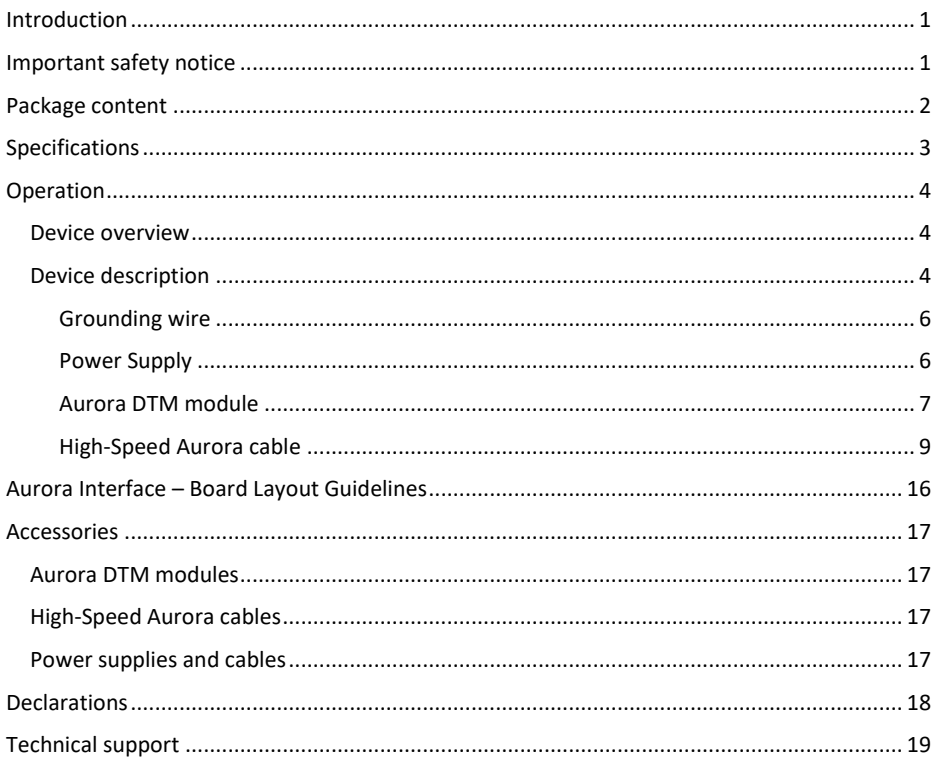

## <span id="page-3-0"></span>**Introduction**

The iC6000 BlueBox On-Chip Analyzer is a hardware and software platform for debugging and testing the embedded microcontroller platforms which are based on the microcontroller architectures featuring the Aurora trace interface.

Functionality can be further extended with the addition of the I/O Module, enabling the synchronous capture of analog and digital signals in parallel to trace information. Such capability is used for advanced debugging of complex applications together with our winIDEA Integrated Development Environment (IDE), as well as for thorough testing in conjunction with our testing environment testIDEA.

Complementing the hardware is a range of software which target three key areas of embedded development: debugging, timing-analysis and testing.

**winIDEA** – The winIDEA Integration Development Environment (IDE) delivers the visual insights required to debug your embedded application. At the simplest level, winIDEA provides all the usual functionality of an IDE, such as breakpoints, stepping and device programming. When supported by a target microcontroller, winIDEA can also visualize the timing and code coverage of the application via the trace interface, as well as combine data captured by the IOM6 accessories. Various third-parties also provide software tools to perform advanced worst-timeexecution analysis based upon the data winIDEA can export. When a Real-Time Operating System (RTOS) is in use, the state of the RTOS and its tasks can also be visualized.

**testIDEA** – The testIDEA environment simplifies the development of unit tests for embedded applications. By making use of the winIDEA environment, this application makes it easy to locate source code functions and generate test cases for them. Tests are then executed using the Original Binary Code (OBC) method, testing the object code running on the target microcontroller. The tests, which are stored as YAML files, can easily be added to a project, maintained in a repository, and then automatically executed together with Continuous Integration (CI) tools such as Jenkins.

**isystem.connect** – There are times when it is more efficient to write a script to execute a task that requires many clicks within a visual development environment. This is where our Software Development Kit (SDK) isystem.connect comes in. The well-documented interface provides access to Python, Java, C++ and other languages so that any action available within winIDEA and testIDEA can be scripted. Scripts can also be executed directly from within winIDEA, thereby allowing the developer to extend its functionality.

iSYSTEM BlueBox solutions best run under iSYSTEM winIDEATM IDE or within the Eclipse IDE environment through a plug-in. winIDEATM is a native Microsoft® Windows® application and as such best performs on Windows 7 and Windows 10 platforms. It also runs on Linux operating system with help of Wine. All our software can be downloaded from the Downloads page at [http://www.isystem.com.](http://www.isystem.com/)

## <span id="page-4-0"></span>**Important safety notice**

#### **General safety instructions**

Please read the following safety precautions carefully before putting this device to use to avoid any personal injuries, damage to the instrument, or to the target system.

Use this instrument only for its intended purpose as specified by this manual to prevent potential hazards.

#### **Use included power cord and power supply**

The enclosed power supply has been approved for use by iSYSTEM. Please contact iSYSTEM if you need to consider an alternative power.

#### **Use grounding wire**

Prior to applying power to either the BlueBox or the target, connect the device and the target system together with the included grounding wire. This is to avoid potential damage caused by any voltage difference between the device and the target system.

#### **Use proper overvoltage protection**

Please ensure proper protection to avoid exposing the BlueBox device or the operator to overvoltage surges (e.g. caused by thunderstorm, mains power).

#### **Do not operate without cover**

Do not operate the device with cover removed.

#### **Avoid circuit and wire exposure**

Do not touch exposed components or wires when the device is powered.

#### **Do not operate with suspected damage**

If you suspect damage may have occurred, the BlueBox device must be inspected by qualified service personnel before further operation.

#### **Do not operate the device outside its rated supply voltage or environmental range**

Consult iSYSTEM before using equipment outside of the parameters provided in this manual.

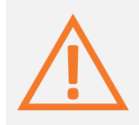

This symbol is used within the manual to highlight further safety notices.

## <span id="page-5-0"></span>**Package content**

The standard iC6000 order is delivered with the following components:

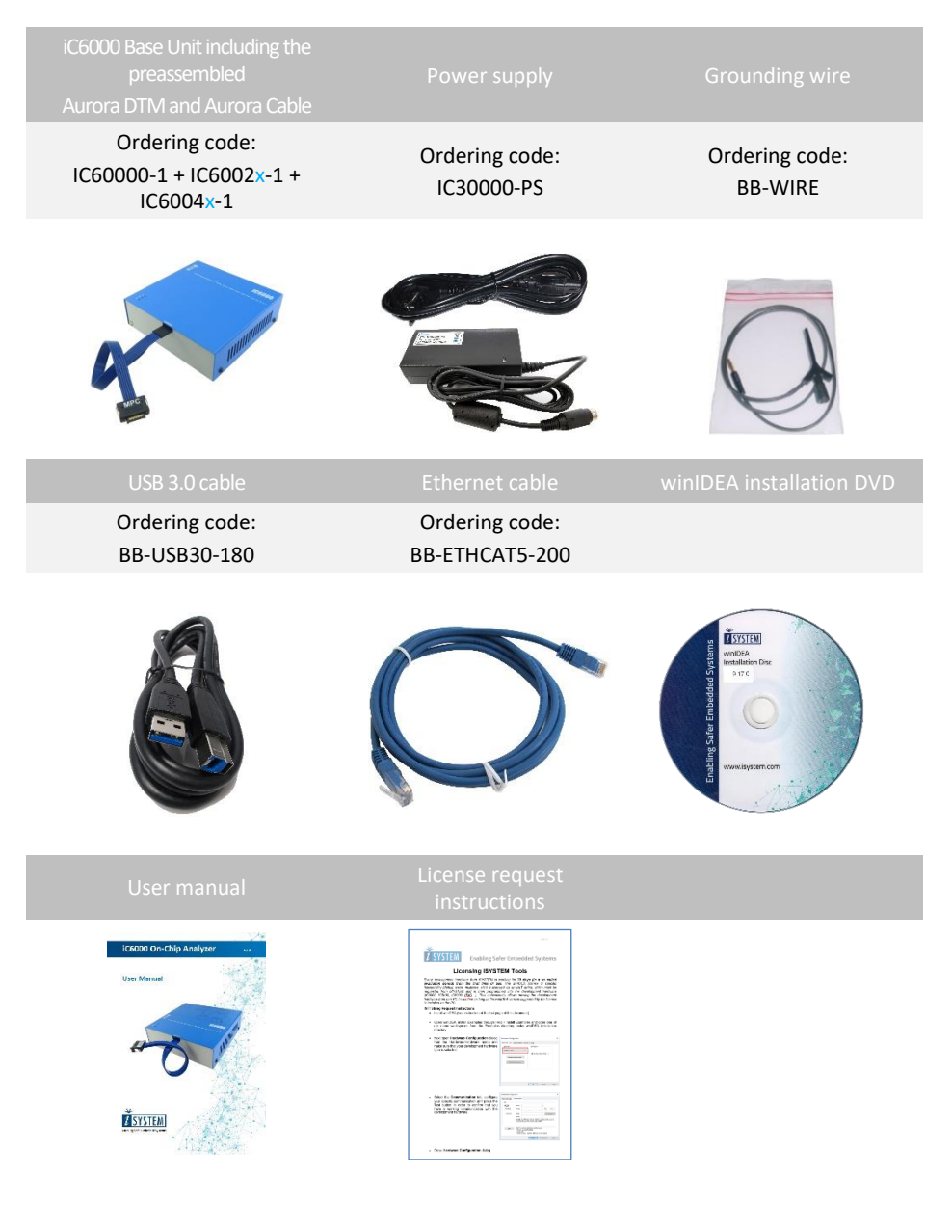

# <span id="page-6-1"></span><span id="page-6-0"></span>**Specifications**

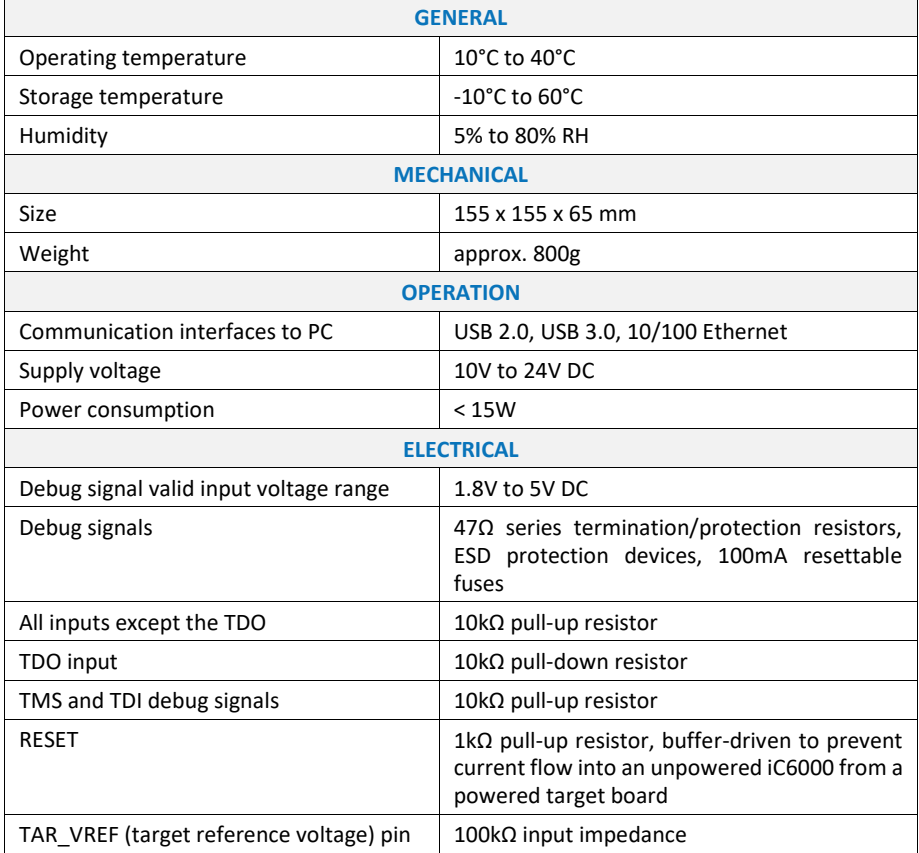

# <span id="page-7-0"></span>**Operation**

### <span id="page-7-1"></span>**Device overview**

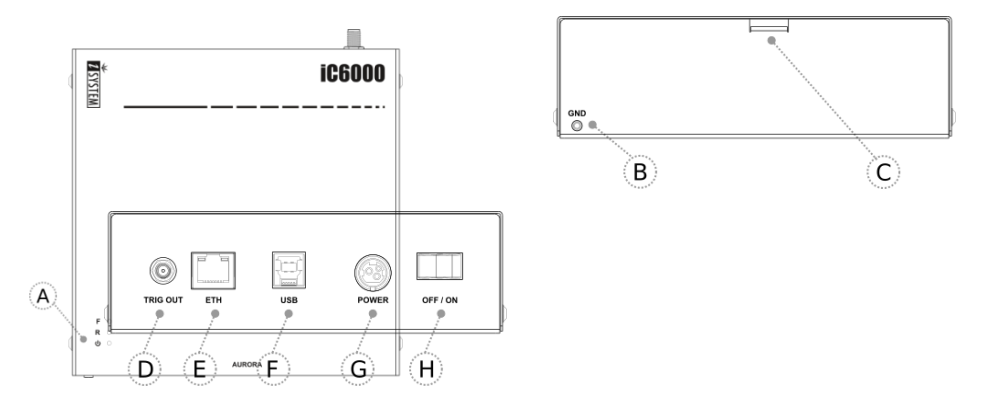

### <span id="page-7-2"></span>**Device description**

The top face of the iC6000 features:

- **A** The indicator lights provide the status of the iC6000 hardware as follows:
	- $\Phi$  Power Indicator Green
		- On powered on
		- Off powered off
	- **R** Running Indicator Red
		- On target microcontroller is executing code
		- Off target microcontroller is halted
	- **F** Free Indicator Yellow
		- On iC6000 is available for a connection from a host PC
		- Off an active connection to the iC6000 from a host PC exists

The front face of the iC6000 features:

- **B** The grounding socket (marked GND) should be used, together with the supplied Grounding Wire to create an electrical connection between the iC6000 and the target circuitry. The socket is suitable for a 2 mm Multi Contact Plug (also known as a Banana Plug) if building a longer or a replacement cable on your own.
- **C** The location where the Aurora cable exits the iC6000 BlueBox after the assembly.

The rear face of the iC6000 features the remaining connectors as follows:

• **D** – Trig Out Socket

BlueBox trace trigger event can optionally stimulate Trig Out signal, on which an external hardware (e.g. oscilloscope or logic analyzer) connected to this socket, can trigger concurrently.

**E** – 10/100 Ethernet Socket

• **F** – USB 3.0 Socket

It is **highly recommended** to use the supplied USB 3.0 cable delivered with your iC6000 as it has been confirmed to fulfil the maximum USB 3.0 transfer rate (5Gbit/s). Use of alternate cables must be undertaken at your own risk.

• **G** – Power Supply Socket

The socket and the plug are latching to stop the plug from being accidentally pulled out of the socket. To remove the power plug from the socket, **always** pull gently of the sleeve of the plug and **never** on the wire.

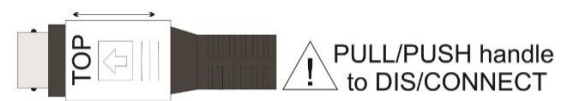

• **H** – Power Switch

Both the 10/100 Ethernet Socket and the USB 3.0 Socket can be connected to a network/PC simultaneously. The active interface will be determined by whichever interface winIDEA connects to first.

The USB 3.0 interface provides the highest possible data transfer rate of the two available interfaces. It is highly recommended to use the USB 3.0 when using the trace feature due to the quantity of data to be uploaded to the PC.

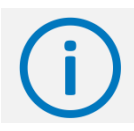

Information label with the MAC address and the serial number is placed on the bottom of your device.

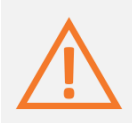

When powering on the system, switch the iC6000 on before powering on the target system. When powering down the system, power off the target before powering off the iC6000!

Use only original iSYSTEM accessories for powering and connecting with the iC6000. Consult with iSYSTEM before attempting to use any other accessory.

### **Connecting the iC6000 to the target hardware**

#### <span id="page-9-0"></span>*Grounding wire*

Always start by connecting the iC6000 to the target hardware with the enclosed grounding wire.

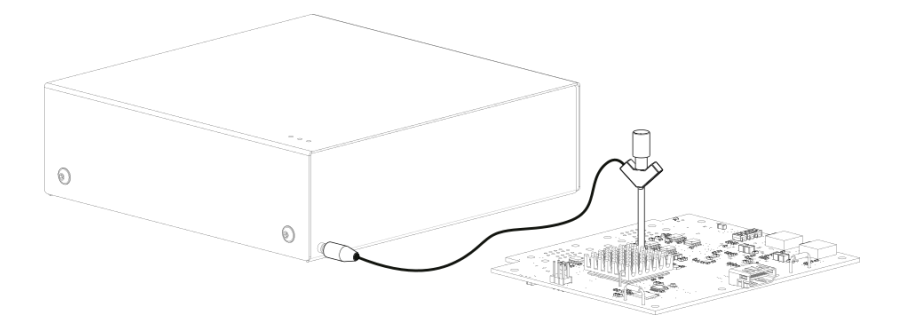

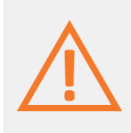

If the grounding wire is not connected, the ground potential difference between the BlueBox hardware and the target can exceed well over 1000V even before any of the devices are powered up. This voltage difference is discharged over the BlueBox hardware and the target system, leading to the possible destruction of electronic components within the BlueBox hardware, the target or both.

#### <span id="page-9-1"></span>*Power Supply*

The iC6000 unit accepts a wide input voltage range from 10V to 24V DC, thus enabling the BlueBox hardware to work also with a 12V or 24V vehicle battery.

The necessary power supply (Part No. IC30000-PS) is delivered with the iC5700 unit. The power supply comes with the EU (type F power plug), USA (type B power plug), India (type D power plug) or China (type I power plug) power cord depending on the delivery address. Refer to the *[Accessories](#page-20-4)* chapter for a spare power cord when required.

An optional 12V power supply adapter suitable for use in a vehicle can be ordered using the ordering code IC30000-PS-CAR12V.

#### <span id="page-10-0"></span>*Aurora DTM module*

The iC6000 comes preassembled with one of the available Aurora DTM modules supporting different debug interfaces.

The target microcontroller architecture and the debug interface type must be specified when ordering the iC6000. Based on this information, the corresponding Aurora DTM module and [High-Speed Aurora cable](#page-12-0) are mounted and delivered with the iC6000 order.

If a later Aurora DTM module exchange is required, for example to connect the iC6000 to the microcontroller architecture supported by different Aurora DTM module, the exchange has to be carried out by iSYSTEM.

Next table shows which Aurora DTM module is required for the specific debug interface and which High-Speed Aurora cable is required for the specific microcontroller architecture:

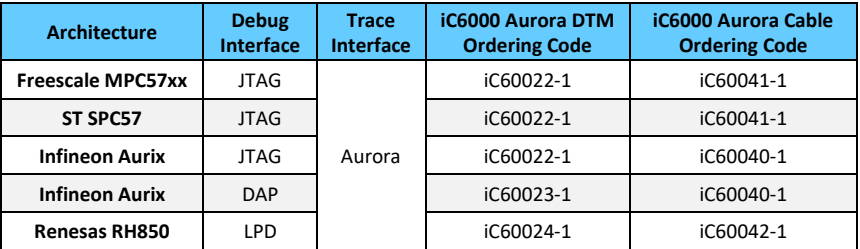

*The iC6000 Hardware Configuration*

Infineon Aurix microcontrollers can provide two debug interfaces, the JTAG and the DAP interface. The user has to have this in mind during the target design by connecting accordingly the JTAG or the DAP debug interface signals to the target debug connector.

The DAP interface has better throughput performance and features less physical signals comparing to the JTAG interface. Therefore, the DAP is the recommended debug interface for the Aurix family.

The Aurora DTM module features protection and minimal electronic logic adjusting the iC6000 to the specific target microcontroller debug interface. Refer to the [Specifications](#page-6-1) chapter for more details.

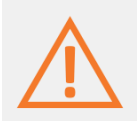

Make sure that the matching High-Speed Aurora cable is used together with the specific DTM Aurora module.

The following Aurora DTM modules are available:

• **iC6000 DTM Aurora/JTAG (MPC57xx, SPC57, Aurix)**

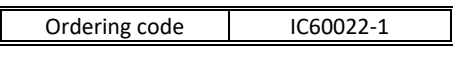

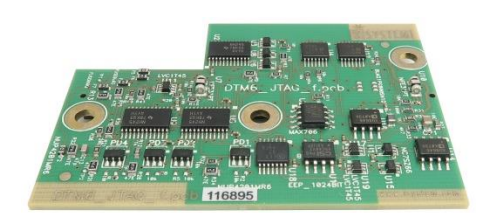

• **iC6000 DTM Aurora/DAP (Aurix)**

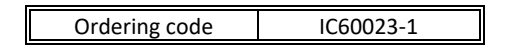

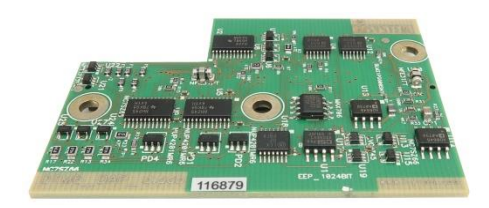

Both, 2-pin and 3-pin (Wide Mode) DAP debug interfaces are supported. The DAP interface width is configurable in winIDEA™ IDE.

#### • **iC6000 DTM Aurora/LPD (RH850)**

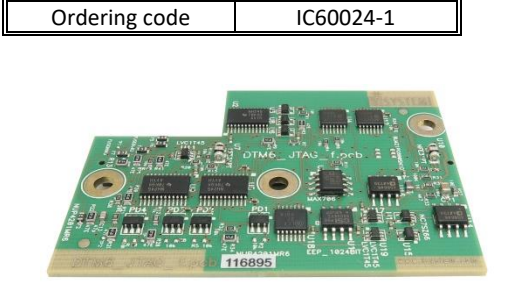

#### <span id="page-12-0"></span>*High-Speed Aurora cable*

The iC6000 comes preassembled with one of the available High-Speed Aurora cables supporting different microcontroller architectures.

The target microcontroller architecture and the debug interface type must be specified when ordering the iC6000. Based on this information, the according [Aurora DTM module](#page-10-0) and High-Speed Aurora cable are mounted and delivered with the iC6000 order.

The above table is repeated to show which High-Speed Aurora cable is required for the specific microcontroller architecture and which Aurora DTM module is required for the specific debug interface:

| <b>Architecture</b>      | <b>Debug</b><br><b>Interface</b> | <b>Trace</b><br><b>Interface</b> | <b>iC6000 Aurora DTM</b><br><b>Ordering Code</b> | iC6000 Aurora Cable<br><b>Ordering Code</b> |
|--------------------------|----------------------------------|----------------------------------|--------------------------------------------------|---------------------------------------------|
| <b>Freescale MPC57xx</b> | <b>JTAG</b>                      |                                  | iC60022-1                                        | iC60041-1                                   |
| ST SPC57                 | <b>JTAG</b>                      |                                  | iC60022-1                                        | iC60041-1                                   |
| <b>Infineon Aurix</b>    | <b>JTAG</b>                      | Aurora                           | iC60022-1                                        | iC60040-1                                   |
| <b>Infineon Aurix</b>    | <b>DAP</b>                       |                                  | iC60023-1                                        | iC60040-1                                   |
| <b>Renesas RH850</b>     | LPD                              |                                  | iC60024-1                                        | iC60042-1                                   |

*The iC6000 Hardware Configuration*

The High-Speed Aurora cable comes preassembled with the iC6000. For this reason, the target microcontroller architecture and the debug interface type must be specified when ordering the iC6000.

The following High-Speed Aurora cables are available:

#### • **22-pin High-Speed Aurora cable for Infineon Aurix**

This cable is delivered under the IC60040-1 ordering code and is required to connect the iC6000 to Infineon Aurix based target featuring Samtec 22-pin ERF8 debug connector.

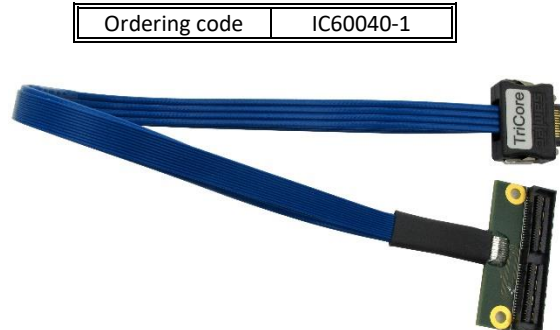

#### **Target connector and the placement**

The target should feature a matching part, for example, Samtec part number: ASP-137969- 01 (Samtec Series ERF8, Rugged High Speed Socket).

It's recommended to position the connector in a way that even-numbered signals are located at the edge of the PCB. This way the Aurora cable connects to the target debug connector without being twisted.

Infineon Aurix microcontrollers can provide two debug interfaces, the JTAG and the DAP interface. The user has to have this in mind during the target design by connecting accordingly the JTAG or the DAP debug interface signals along the Aurora trace interface to the 22-pin ERF8 target debug connector.

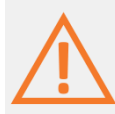

For the JTAG debug interface, this cable is used in conjunction with the Aurora/JTAG DTM (ordering code IC60022-1).

For the DAP debug interface, this cable is used in conjunction with the Aurora/DAP DTM (ordering code IC60023-1).

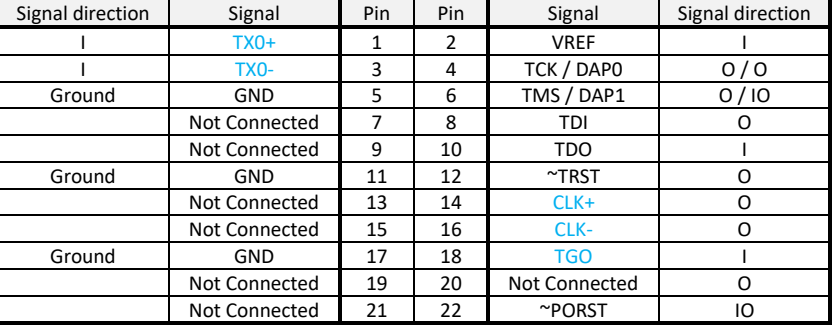

#### The following pinout is valid on the target side:

*22-pin ERF8 Aurix target pinout*

Blue colored signals are Aurora trace interface signals.

Infineon Tricore target can also feature a standard 10-pin 1.27mm DAP or 16-pin 2.54mm JTAG target debug connector exposing only the debug interface without the Aurora trace interface.

The iC6000 unit can be used to connect to such targets through a small adapter connecting at the end of the 22-pin High-Speed Aurora cable.

#### **10-pin 1.27 mm DAP Adapter**

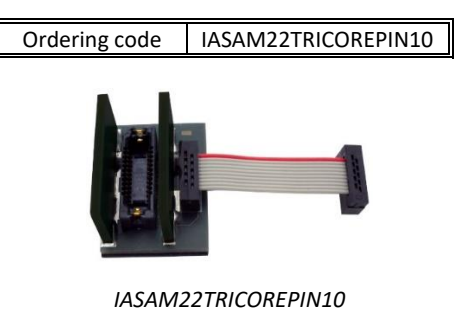

The 10-pin adapter (ordering code IASAM22TRICOREPIN10) must be ordered separately in order to connect to the target featuring 10-pin 1.27mm pitch DAP target debug connector. This adapter can be used only in conjunction with the iC6000 DTM Aurora/DAP module (IC60023-1).

The following pinout is valid on the target side:

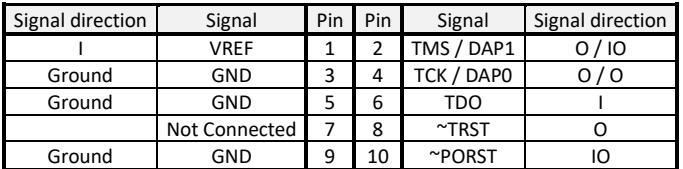

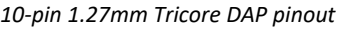

#### **16-pin 2.54 mm JTAG Adapter**

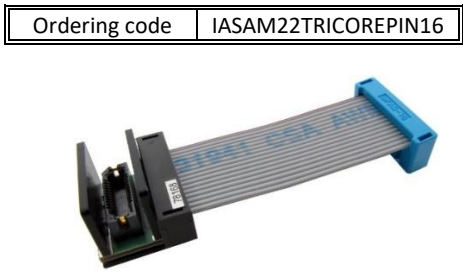

*IASAM22TRICOREPIN16*

This adapter (ordering code IASAM22TRICOREPIN16) must be ordered separately in order to connect to the target featuring 16-pin 2.54mm pitch JTAG target debug connector. The adapter can be used only in conjunction with the iC6000 DTM Aurora/JTAG module (IC60022-1).

The following pinout is valid on the target side:

| Signal direction | Signal               | Pin | Pin | Signal               | Signal direction |
|------------------|----------------------|-----|-----|----------------------|------------------|
| 0/10             | TMS / DAP1           | 1   | 2   | <b>VREF</b>          |                  |
|                  | TDO                  | 3   | 4   | <b>GND</b>           | Ground           |
|                  | Not Connected        | 5   | 6   | <b>GND</b>           | Ground           |
|                  | TDI                  |     | 8   | ~PORST               | IO               |
|                  | $~\gamma$ TRST       | 9   | 10  | <b>Not Connected</b> |                  |
| 0/0              | TCK / DAPO           | 11  | 12  | <b>GND</b>           | Ground           |
|                  | <b>Not Connected</b> | 13  | 14  | Not Connected        |                  |
|                  | <b>Not Connected</b> | 15  | 16  | Not Connected        |                  |

*16-pin 2.54mm Tricore JTAG pinout*

#### • **34-pin High-Speed Aurora cable for NXP MPC57xx and ST SPC57**

This cable is delivered under the IC60041-1 ordering code and is required to connect the iC6000 to Freescale MPC57xx or ST SPC57 based target providing Samtec 34-pin ERF8 debug connector.

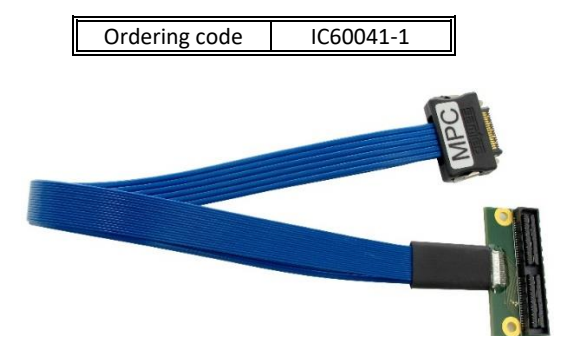

#### **Target connector and the placement**

A target should feature a matching part, for example, Samtec part number: ASP-137973-01 (Samtec Series ERF8, Rugged High Speed Socket).

It's recommended to position the connector in a way that even-numbered signals are located at the edge of the PCB. This way the Aurora cable connects to the target debug connector without being twisted.

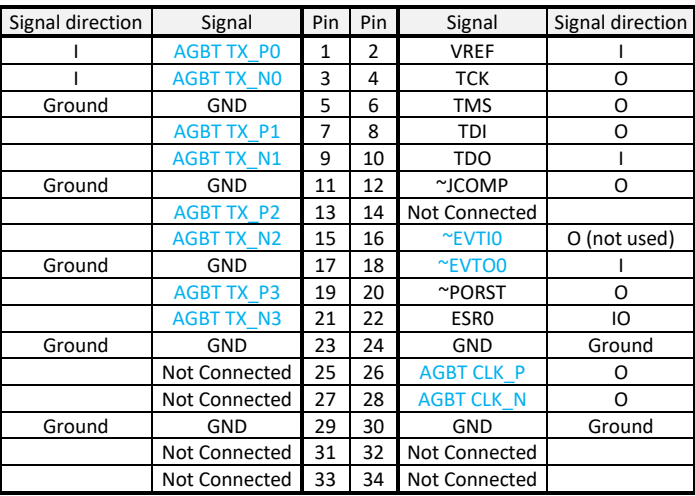

The following pinout is valid on the target side:

*34-pin ERF8 MPC57xx / SPC57 target pinout*

Blue colored signals are Aurora trace signals.

~JCOMP is an optional pin. Some microcontrollers don't have this pin. Internally, this is actually the JTAG TRST which resets the JTAG TAP state machine. Because the JTAG TAP state machine can be reset also by the TMS and the TCK, this pin is optional also for the debugger. If the microcontroller has the JCOMP pin but it is not connected to the target debug connector, it must be set to the non-active state in the target via a pull-up resistor. If not, then the JTAG TAP state machine remains in reset and debugging is not possible.

NXP MPC5xxx and ST SPC5 target can also feature a standard 14-pin 2.54mm JTAG target debug connector exposing only the debug interface without the Aurora interface.

The iC6000 unit can be used to connect to these targets through a small adapter connecting at the end of the 34-pin High-speed Aurora cable.

#### **14-pin 2.54 mm JTAG Adapter**

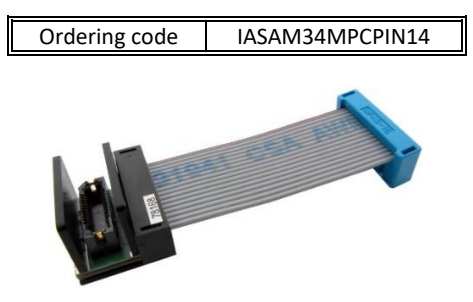

*IASAM34MPCPIN14*

This adapter (ordering code IASAM34MPCPIN14) must be ordered separately in order to connect to the target featuring 14-pin 2.54mm pitch JTAG target debug connector. The adapter can be used only in conjunction with the iC6000 DTM Aurora/JTAG module (IC60022-1).

The following pinout is valid on the target side:

| Signal direction | Signal           | Pin | Pin | Signal       | Signal direction |
|------------------|------------------|-----|-----|--------------|------------------|
|                  | TDI              |     | 2   | <b>GND</b>   | Ground           |
|                  | <b>TDO</b>       | 3   | 4   | <b>GND</b>   | Ground           |
|                  | <b>TCK</b>       | 5   | 6   | <b>GND</b>   | Ground           |
| O (not used)     | $~\sim$ EVTIO    |     | 8   | ~PORST       |                  |
| IO               | ESR <sub>0</sub> | 9   | 10  | <b>TMS</b>   |                  |
|                  | <b>VREF</b>      | 11  | 12  | GND          | Ground           |
|                  | Not Connected    | 13  | 14  | $\sim$ JCOMP |                  |

*14-pin 2.54mm MPC5xxx / SPC5 target pinout*

Mandatory pins on the microcontroller side are GND, VDD, RESET, TMS, TDI, TDO and TCK.

The ~JCOMP is an optional pin. Some microcontrollers don't have this pin. Internally, this is actually the JTAG TRST which resets the JTAG TAP state machine. Because the JTAG TAP state machine can be reset also by the TMS and the TCK, this pin is optional also for the debugger. If the microcontroller has the JCOMP pin but it is not connected to the target debug connector, it must be set to the non-active state in the target via a pull-up resistor. If not then the JTAG TAP state machine remains in reset and debugging is not possible.

#### • **34-pin High-speed Aurora cable for Renesas RH850**

This cable is delivered under the IC60042-1 ordering code and is required to connect the iC6000 to Renesas RH850/P1H-C based target providing Samtec 34-pin ERF8 debug connector.

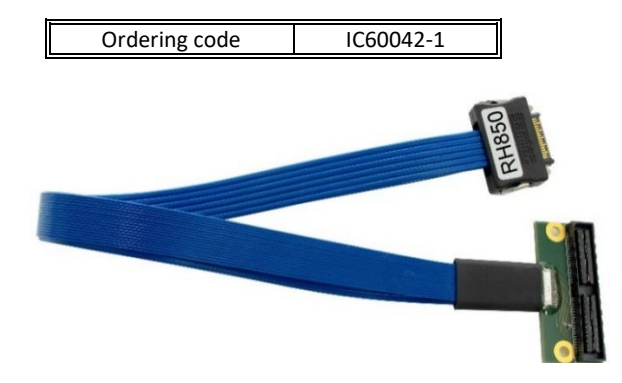

#### **Target connector and the placement**

The target should feature a matching part, for example, Samtec part number: ASP-137973- 01 (Samtec Series ERF8, Rugged High Speed Socket).

It's recommended to position the connector in a way that even-numbered signals are located at the edge of the PCB. This way the Aurora cable connects to the target debug connector without being twisted.

The following pinout is valid on the target side:

| Signal direction | Signal     | Pin          | Pin            | Signal        | Signal direction |
|------------------|------------|--------------|----------------|---------------|------------------|
|                  | TXO P      | $\mathbf{1}$ | $\overline{2}$ | <b>VREF</b>   |                  |
|                  | TXO N      | 3            | 4              | <b>TCK</b>    | O                |
| Ground           | GND        | 5            | 6              | <b>TMS</b>    | O                |
|                  | TX1 P      | 7            | 8              | TDI           | 0                |
|                  | TX1 N      | 9            | 10             | <b>TDO</b>    |                  |
| Ground           | <b>GND</b> | 11           | 12             | <b>TRSTn</b>  | O                |
|                  | Reserved   | 13           | 14             | FLMD0         | O                |
|                  | Reserved   | 15           | 16             | <b>EVTIn</b>  | O                |
| Ground           | GND        | 17           | 18             | <b>EVTOn</b>  |                  |
|                  | Reserved   | 19           | 20             | FLMD1         |                  |
|                  | Reserved   | 21           | 22             | <b>RESETn</b> | IO               |
| Ground           | GND        | 23           | 24             | <b>GND</b>    | Ground           |
|                  | Reserved   | 25           | 26             | <b>CLK P</b>  | O                |
|                  | Reserved   | 27           | 28             | <b>CLK N</b>  | O                |
| Ground           | <b>GND</b> | 29           | 30             | <b>GND</b>    | Ground           |
|                  | Reserved   | 31           | 32             | <b>RDYn</b>   |                  |
|                  | Reserved   | 33           | 34             | Reserved      |                  |

*<sup>34-</sup>pin ERF8 RH850 target pinout*

Blue colored signals are Aurora trace signals.

Renesas RH850 target can also feature a standard 14-pin 2.54mm LPD target debug connector exposing only the debug interface without the Aurora interface.

The iC6000 unit can be used to connect to these targets through a small adapter connecting at the end of the 34-pin High-speed Aurora cable.

#### **14-pin 2.54 mm LPD Adapter**

An adapter (ordering code IASAM34RH850PIN14) must be ordered separately in order to connect to the target featuring 14-pin 2.54mm pitch LPD target debug connector. **This adapter can be used only in conjunction with the iC6000 DTM Aurora/LPD module (IC60024-1).**

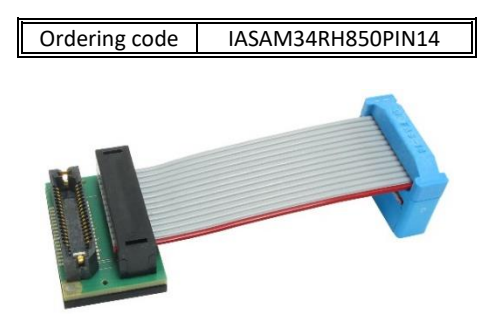

#### *IASAM34RH850PIN14*

The following pinout is valid on the target side:

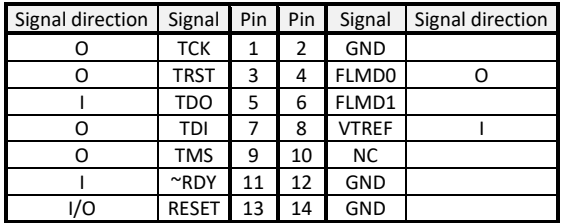

*14-pin 2.54mm RH850 target pinout*

## <span id="page-19-0"></span>**Aurora Interface – Board Layout Guidelines**

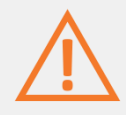

Aurora interface runs at speeds up to 5Gbps, which means high-speed board layout guidelines and practice must be considered while routing Aurora physical interface from the transmitter to the receiver.

On the iC6000 side the Aurora interface lines are connected directly to the FPGA implementing the physical Aurora interface. These lines exhibit the following characteristics:

- Aurora receive data lanes (AGBT\_TX marked on the target side): To ensure interoperability between drivers and receivers of different vendors, AC coupling at the receiver input is used. 100nF AC coupling capacitors for connection to the transmitter are used at Aurora receiver input pins.
- Aurora transmit data lanes (AGBT\_RX marked on the target side): This direction is normally not applicable for Nexus trace operation. The iC6000 has no AC coupling capacitors on these lines. They must be located on the target (receiver) side.
- Aurora clock lane (AGBT CLK marked on the target side): 100nF AC coupling capacitors are located on the CLK output to protect drivers from possibly getting shorted. Target side has usually its own AC coupling.

The following guidelines should be considered during the target board layout design to ensure the correct operation of the Aurora trace interface. Note that the quality (signal integrity) of the Aurora interface signals to the external Aurora capable trace tool is critical for correct and reliable trace operation.

- All Aurora trace port lines on the PCB should be as short as possible (max 2.5 cm).
- Traces should run on the same layer, or layers with the same impedance.
- Preferred layer impedance is 50 Ohm.
- Samtec ERF8 connector ground pins should be connected directly to the PCB GND plane.
- Trace clock should have only point-to-point connection. Stubs must be strictly avoided.
- It is strongly recommended for the data lines to be point-to-point only too. If any stubs are needed, they should be as short as possible. When longer are required, there should be a possibility to optionally disconnect them (e.g. by solder jumpers).

Trace port data bus inner crosstalk is not so important, but it is critical to isolate the whole bus from the other target signals, including from the Aurora trace clock.

## <span id="page-20-4"></span><span id="page-20-0"></span>**Accessories**

### <span id="page-20-1"></span>**Aurora DTM modules**

Different target debug interfaces are supported through a specific Aurora DTM module. The Aurora DTM module exchange can be carried out by iSYSTEM only.

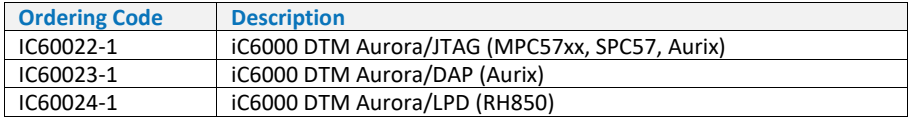

### <span id="page-20-2"></span>**High-Speed Aurora cables**

Different High-Speed Aurora cables are available to connect the iC6000 to the specific embedded target architecture.

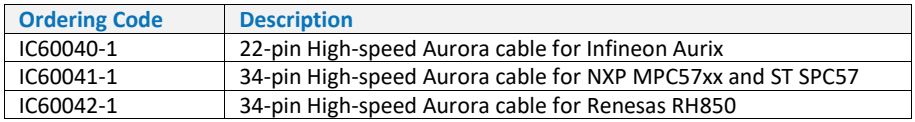

### <span id="page-20-3"></span>**Power supplies and cables**

Ensure proper operation of your iC6000 operation by using approved iSYSTEM power supplies and cables.

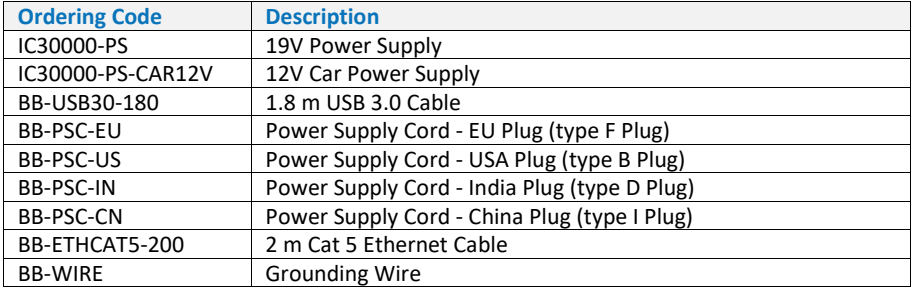

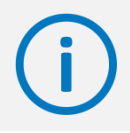

More information can be found on our website at [www.isystem.com](http://www.isystem.com/) or simply contact our sales team via [sales@isystem.com](mailto:sales@isystem.com)

## <span id="page-21-0"></span>**Declarations**

# EU Declaration of Conformity (DoC)

**We**

iSYSTEM AG für Informatiksysteme Carl-Zeiss-Str. 1 85247 Schwabhausen Germany

#### **declare that the DoC is issued under our sole responsibility and belongs to the following product:**

Blue Box - debugger and analyzer solution Type: iC3000, iC5000, iC5500, iC5700, iC6000, iTAG.2K

#### **Identification allowing traceability:**

Object of the declaration is identified by a product type and unique serial number for each individual device.

#### **The object of declaration described above is in conformity with the relevant Union harmonization legislation:**

EMC directive 2014/30/EU and RoHS directive 2011/65/EU

#### **The following harmonized standards and technical specifications have been applied:**

- $\bullet$  FN 55032: 2012
- EN 55024: 2010
- EN 61000 3 2: 2014
- $FN 61000 3 3:2013$

#### **Signed for and on behalf of:**

Martin Gröstenberger, CFO

Write Folle

Werner Fischer, COO

Schwabhausen, 21. March 2017

iSYSTEM AG f. Informatiksysteme - Carl-Zeiss-Str. 1 - 85247 Schwabhausen - USt-IdNr. DE128231221 Vorstand: Erol Simsek, Werner Fischer, Martin Gröstenberger - AG: München HRB 148751 - St-Nr.: 115/120/30027 Bank: Sparkasse Dachau BLZ 70051540 Account 904045 - IBAN: DE82700515400000904045 - BIC: BYLADEM1DAH

# <span id="page-22-0"></span>**Technical support**

To reach for technical support, please visit [www.isystem.com/support.](http://www.isystem.com/support)

iSYSTEM has made every effort to ensure the accuracy and reliability of the information provided in this document at the time of publishing. While iSYSTEM reserves the right to make changes to its products and/or the specifications detailed herein, it does not make any representations or commitments to update this document.

**iSYSTEM. All rights reserved.**